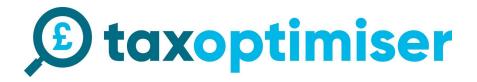

## **Accountant Setup Guide**

| Accountant Setup Guide            | 1  |
|-----------------------------------|----|
| Signup                            | 2  |
| Setup - Create Organisations      | 3  |
| VAT Settings Setup                | 5  |
| Other System Template             | 5  |
| Using your own format spreadsheet | 6  |
| Connecting up in demo mode        | 7  |
| Uploading your file               | 9  |
| Drag                              | 9  |
| Click                             | 9  |
| Checking and sending the data     | 11 |
| Completed Return                  | 12 |
| Resetting the demo data           | 12 |
| Switching to live mode            | 13 |
| Connecting the live account.      | 14 |
| Refreshing Data                   | 17 |
| Errors                            | 18 |
| Adding Organisation Individuals   | 19 |
| Adding Additional Accountants     | 20 |

### Signup

1. Click sign up in the top right hand corner.

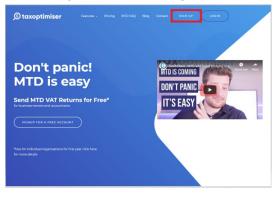

#### 2. Select Accountant/Bookeeper

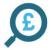

#### Who are you

Accountant/Bookkeeper +
I submit on behalf of multiple organisations.
Trial period is free until you send your first real VAT return
Business/Organisation +
I submit on behalf of less than 2 organisation.
Includes first year free per organisation.
First year free starts from when you send your first real VAT return.

#### 3. Sign up with your details

|                                                                                                    | (3)                                                             |
|----------------------------------------------------------------------------------------------------|-----------------------------------------------------------------|
|                                                                                                    | I am an accountant                                              |
| Create a taxoptimiser account in 2                                                                        | Br Firm Name                                                    |
| minutes                                                                                                   | 1 First Name 1 Last Name                                        |
| No credit card required<br>taxoptimiser offers a free account. We are building the future of tax tools to | © Email address                                                 |
| find savings, save tax and save time. Send Making Tax Digital VAT Returns<br>and Self assessment.         | Ja Password                                                     |
|                                                                                                    | 10 Reference                                                    |
|                                                                                                    | Accept terms of service                                         |
|                                                                                                    | Signup +                                                        |
|                                                                                                    | If you are an business owner sign up here<br>tack to login form |

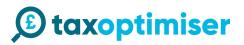

### Setup - Create Organisations

You will be presented with an initial dashboard >> click Organisations

| © taxoptimiser                                                                  | 🗐 🌲 🚺 Michael Limie 🗸                                                                                                    |
|---------------------------------------------------------------------------------|----------------------------------------------------------------------------------------------------|
| Michael Little                                                                  | FARIE Will be down for maintenance from Friday 15 March at 5 00pm to Tuesday 19 March at 8 00am. During this period you will not be able sign be able to sign up to MITD or subent VAT returns. We will still be running and all other aspects of the system will be running as normal |
| MAIN Dashboard                                                                  | We are currently only processing VAT return for organisation on the MTD Pilot Scheme. We have a number of great features conting soon, if you have any questions please contact on heliogitaxoptimiser.co.uk.                                                                          |
| Individual Clienta                                                              | VAT Returns To send VAT returns through Tax Optimiser you must complete the following steps.                                                                                                    |
| <ul> <li>♀ Firm Details &gt;</li> <li>▲ User &gt;</li> <li>User &gt;</li> </ul> | Coster for claim of the spinistic for more complete the neutring steps:     Coster an organisation     Coster an organisation     Coster an organisation                                                                                                    |
|                                                                                 | Bend your first VAT Return                                                                                                    |
|                                                                                 |                                                                                                    |
|                                                                                 |                                                                                                    |
|                                                                                 |                                                                                                    |
|                                                                                 |                                                                                                    |

Click Actions >> Add New

| ① taxoptimiser          | ≣                           |                               |                            | 🌲 ( 🚺 Michael Little 🗸                |
|-------------------------|-----------------------------|-------------------------------|----------------------------|---------------------------------------|
| Michael Little          | Organisations               |                               |                            | Actions ~                             |
| MAIN                    |                             |                               |                            | + Add New                             |
| Dashboard               | Filter: Type to filter Q    |                               |                            | Show 10 - entries C 📤 Bulk Upload CSV |
| <b>En</b> Organisations | Organisation                | <ul> <li>Reference</li> </ul> | Notifications              | C Action                              |
| 🎍 Individual Clients    |                             | )                             | No data available in table |                                       |
| Firm Details >          | Showing 0 to 0 of 0 entries |                               |                            |                                       |
| L User >                | Showing 0 to 0 to entries   |                               |                            |                                       |
| பு Logout               |                             |                               |                            |                                       |
|                         |                             |                               |                            |                                       |

Enter your details, only the VAT Registration No is required. Press Save at the bottom of the screen.

| () taxoptimiser      | ≡                      |                             | 🌲 ( Michael Little ~ |
|----------------------|------------------------|-----------------------------|----------------------|
| Michael Little       | Organisation           |                             |                      |
|                      | Organisation Name      | Example Ltd                 |                      |
| Dashboard            | Company Industry       | Accountancy or book-keeping | *                    |
| Grganisations        | Organisation Type      | Limited Company             | v                    |
| 🛓 Individual Clients | Organisation Reference |                             |                      |
| Firm Details         | Company House No       |                             |                      |
|                      | VAT Registration No    | 666873590                   |                      |
| () Logout            | VAT Scheme             | Standard                    | *                    |
|                      | VAT Entity             | Single Organisation         | ~                    |
|                      | Corporation Tax No     |                             |                      |
|                      | Company Paye Reference |                             |                      |
|                      | Internal               |                             |                      |
|                      | Accountant             | Not Selected                | ×                    |
|                      | Manager                | Not Selected                | ×                    |
|                      | Partner                | Not Selected                | *                    |
|                      | Important Dates        |                             |                      |
|                      | Incornection Date      | *                           |                      |

You will now be presented with a sub menu indicated in red to navigate around the organisation account indicated in orange. To get back to the accountants main menu such as the list of organisation click on the menu indicated in green.

| ©      |                         |                           |                                |  |
|--------|-------------------------|---------------------------|--------------------------------|--|
|        | Example Ltd             | Example Ltd               | Connect to Accounting System 🛩 |  |
|        |                         | Organisation Name         | Example Ltd                    |  |
|        | <b>≣</b> ≓ Details      | Company Industry          | Accountancy or book-keeping    |  |
| ł      | 1 Individuals           | Organisation Type         | Limited Company ~              |  |
| ¤<br>≯ | ₩_ HMRC >               | Organisation<br>Reference |                                |  |
|        | 🗹 Notes                 | Company House No          |                                |  |
|        | ← Back to Organisations | VAT Registration No       | 666873590                      |  |
|        |                         | VAT Scheme                | Standard ~                     |  |
|        |                         | VAT Entity                | Single Organisaiton ~          |  |
|        |                         | Corporation Tax No        |                                |  |
|        |                         | Company Paye<br>Reference |                                |  |
|        |                         | Internal                  |                                |  |
|        |                         | Accountant                | Not Selected ~                 |  |
|        |                         |                           |                                |  |

To add additional organisations, go back to the organisation list and click add new.

### **VAT Settings Setup**

The organisation's VAT settings are stored per organisation.

If you are using a your own spreadsheet or a different format from our standard template click on HMRC >> VAT Settings.

| Q  | - |                       |                                              |                 |          | Michael Little 🗸 |
|----|---|-----------------------|----------------------------------------------|-----------------|----------|------------------|
| 0  |   | Example Ltd           | VAT Return Settings                          |                 |          |                  |
|    |   | Overview              | VAT Submission<br>Software                   | Tax Optimiser   | <u>۵</u> |                  |
| Ba |   | Details               | Excel Template                               |                 |          |                  |
| 2  |   | Individuals           | Software Template<br>(optional)              | Select Template | ~        |                  |
| ٠  | ¥ | HMRC ~                | (optional)                                   |                 |          |                  |
| 1  |   | VAT Returns           | Excel Sheet Name (tab at the bottom of Excel | VAT             |          |                  |
| ሪ  |   | VAT Settings          | NOT the filename)                            |                 |          |                  |
|    | Ľ | Notes                 | 1. VAT Due on Sales<br>Cell                  | B4              |          |                  |
|    | + | Back to Organisations | 2. VAT Due on EC<br>Acquisitions Cell        | B5              |          |                  |
|    |   |                       | 3. Total VAT Due Cell                        | B6              |          |                  |
|    |   |                       | 4. VAT Reclaimed Cell                        | 88              |          |                  |
|    |   |                       | 5. Net VAT Due Cell                          | B10             |          |                  |
|    |   |                       | 6. Total Sales Value Ex<br>VAT Cell          | 812             |          |                  |
|    |   |                       | 7. Total Purchase Value                      | B13             |          |                  |

#### **Other System Template**

If you are using another systems format such as Sage 50, Sage 200, Access Dimensions, Quickbooks desktop etc.. Select it from the template and press Save.

| Software Template<br>(optional)                         | Select Template     | ^ |
|---------------------------------------------------------|---------------------|---|
|                                                         | a                   |   |
| Excel Sheet Name (tab at the<br>bottom of Excel NOT the | Select Template     | - |
| filename)                                               | Sage 200 - CSV file |   |
| 1. VAT Due on Sales Cell                                | Sage 200 - Excel    |   |
| 2. VAT Due on EC<br>Acquisitions Cell                   | Account Master      |   |
| Acquisitions cell                                       | Quickbooks Desktop  |   |
| 3. Total VAT Due Cell                                   | Tax Optimiser       |   |
| 4. VAT Reclaimed Cell                                   | Sage 50 - Excel     | - |
| 5. Net VAT Due Cell                                     | B10                 |   |

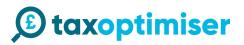

#### Using your own format spreadsheet

If you are using your own format then you need to enter the sheet and cell references.

The sheet is indicated below in red. It is important that the names must match including spaces. The cell reference must match the relevant cell in the excel document.

|     |  | B 5- ∂-&++                  |            |                | W        | TExample.xls | r - Excel     | м                                     | ark O'Grady |        |              |         |
|-----|--|-----------------------------|------------|----------------|----------|--------------|---------------|---------------------------------------|-------------|--------|--------------|---------|
|     |  | File Home Insert            | Page       | Layout         | Formulas | Data F       | eview \       | liew He                               | lp Team     | 🖓 Tell | me ۶         | 2 Share |
| VAT |  | Paste                       | • 11<br>A  | A =            |          | General      | 6 , 🕎         | Condition<br>Format as<br>Cell Styles |             | Cells  | P<br>Editing | ,       |
|     |  | Clipboard 12 Font           |            | rs Al          | lignment | S Numbe      | r G           | St                                    | yles        |        |              |         |
| B4  |  | D3 * : ×                    | ~          | f <sub>x</sub> |          |              |               |                                       |             |        |              |         |
|     |  | A                           |            | В              | C        | D            | E             | F                                     | G           | н      | E.           |         |
| B5  |  | 1 2                         |            |                |          |              |               |                                       |             |        |              |         |
| B6  |  | 3 Titles •                  | Value<br>£ | 30.000.0       | -<br>0   |              |               |                                       |             |        |              |         |
| 00  |  | 5 VAT Due Acquisitions      | £          |                |          |              |               |                                       |             |        |              |         |
| B8  |  | 6 Total VAT Due             | £          | 30,000.0       | 0        |              |               |                                       |             |        |              |         |
|     |  | 8 Reclaimed VAT             | £          | 10,000.0       | 0        |              |               |                                       |             |        |              |         |
| B10 |  | 9<br>10 NET VAT Due         | F          | 20.000.0       |          |              |               |                                       |             |        |              |         |
| B12 |  | 10 NET VAT Due              | £          | 20,000.0       | 0        |              |               |                                       |             |        |              |         |
| DIZ |  | 12 Total Sales ex VAT       | £          | 150.00         | 0        |              |               |                                       |             |        |              |         |
|     |  | 13 Total Purchases Ex VAT   | £          | 50,00          | 0        |              |               |                                       |             |        |              |         |
| B13 |  | 14 Total Goods Supplied     | £          |                | -        |              |               |                                       |             |        |              |         |
|     |  | 15 Total Acquisitions Ex VA | т          |                | -        |              |               |                                       |             |        |              |         |
| B14 |  | 16<br>17                    |            |                |          |              |               |                                       |             |        |              |         |
|     |  | 18                          |            |                |          |              |               |                                       |             |        |              |         |
| B15 |  | VAT                         | +          |                |          |              |               |                                       |             |        |              |         |
|     |  |                             |            |                |          | Dis Dis      | olay Settings | III                                   | 0 2         | -      | -            | + 10    |

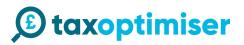

### Connecting up in demo mode

#### Click Connect to HMRC DEMO MODE

| Ø       | =                               |                                                                                                    | 🜲 ( Michael Little 🗸 |
|---------|---------------------------------|----------------------------------------------------------------------------------------------------|----------------------|
| 0       | Example Ltd                     | You are currently in demo mode and nothing will be sent to HMRC. If you are on the pilot scheme and we would like to send live returns click here. | ×                    |
|         | VAT Returns                     |                                                                                                    | Actions ~            |
| Ba      | <b>≣</b> ≓ Details              |                                                                                                    |                      |
| *       | Individuals     Connect to HMRC | · · · · · · · · · · · · · · · · · · ·                                                                                                    |                      |
| •       | W HMRC ~                        |                                                                                                    |                      |
| 1       | VAT Returns                     |                                                                                                    |                      |
| e<br>ال | VAT Settings                    |                                                                                                    |                      |
|         | ☑ Notes                         |                                                                                                    |                      |
|         | ← Back to Organisations         |                                                                                                    |                      |
|         |                                 |                                                                                                    |                      |
|         |                                 |                                                                                                    |                      |
|         |                                 |                                                                                                    |                      |
|         |                                 |                                                                                                    |                      |

You will be presented with a screen for the dummy gateway. This is to simulate the steps you will go through when connecting up your real account to HMRC. Click Continue.

| Dummy Gateway                                                                                                    |                           |  |  |  |  |
|----------------------------------------------------------------------------------------------------|---------------------------|--|--|--|--|
| Test site                                                                                                    |                           |  |  |  |  |
| THIS IS A DUMMY VERSION OF THE<br>HMRC PLATFORM                                                                                                    |                           |  |  |  |  |
| FOR SIMULATING TESTING WITH TAX OPTIMISER                                                                                                    |                           |  |  |  |  |
| Because this is a dummy site nothing will be sent to the HMRC site. <b>Tax</b><br><b>Optimiser</b> needs permission to interact with HMRC on your behalf. To<br>grant this authority, you'll need to: |                           |  |  |  |  |
| <ol> <li>Sign in to your Government Gateway account.</li> <li>Grant authority to interact with HMRC on your behalf.</li> </ol>                                                                        |                           |  |  |  |  |
| This authority will last for 18 months. You can <u>remove this authority</u> at<br>any time.                                                                                                    |                           |  |  |  |  |
| ► Details                                                                                                    |                           |  |  |  |  |
| Continue                                                                                                    |                           |  |  |  |  |
|                                                                                                    |                           |  |  |  |  |
|                                                                                                    |                           |  |  |  |  |
|                                                                                                    |                           |  |  |  |  |
|                                                                                                    |                           |  |  |  |  |
|                                                                                                    |                           |  |  |  |  |
|                                                                                                    |                           |  |  |  |  |
| Cookles Privacy.policy Terms and conditions Hele using GOV.UK                                                                                                    | © Tax Optimiser Copyright |  |  |  |  |

You will be presented with a login screen to simulate the HMRC gateway. You do NOT need to enter your credentials here, just press sign in and it will take you to the next step.

| Dummy Gateway                                       |
|-----------------------------------------------------|
| Dummy Gateway                                       |
| THIS IS A DUMMY VERSION OF THE<br>HMRC PLATFORM     |
| FOR SIMULATING TESTING WITH TAX OPTIMISER           |
| This is a test site you just need to press sign in. |
| User ID testuser123                                 |
| Password                                            |
| Sign in                                             |

You will then be presented with a screen to grant authority. Click Grant authority.

Dummy Gateway

## Authority to interact with HMRC on your behalf

The  $\ensuremath{\text{Tax}}\xspace$  Optimiser software application is requesting to do the following:

- View your VAT information
- Change your VAT information

It will be able to do the above for 18 months from when you grant authority. Just press Grant Authority

Grant authority Do not grant authority

You will then be taken back to tax optimiser with some demo data. When you connect it in the live mode. We will populate this with your VAT returns from HMRC API. You can not enter your own VAT period dates. As you can see in the data 18A1 is Completed, therefore we can not submit our data against it. You will need to click on 18A2.

| ø  | =                       |                             |             |                          |                            |                           |                                |                                 | Michael Little 🗸 |
|----|-------------------------|-----------------------------|-------------|--------------------------|----------------------------|---------------------------|--------------------------------|---------------------------------|------------------|
| 0  | Example Ltd             |                             | You are     | currently in demo mode a | nd nothing will be sent to | HMRC. If you are on the p | pilot scheme and we would like | o send live returns click here. | ×                |
|    | Overview                | VAT Returns                 |             |                          |                            |                           |                                |                                 | Actions ~        |
| Ba | 🛱 Details               |                             | VAT Returns |                          |                            | Liabilites                |                                | Payments                        |                  |
| 4  | 1 Individuals           |                             |             |                          |                            |                           |                                |                                 |                  |
| ٠  | ₩ HMRC Ý                | Filter: Type to filter      | Q           |                          |                            |                           |                                | Show: 10 Y Copy                 | Excel CSV PDF    |
| L  | VAT Returns             | Period A Si                 | tart Date 📀 | End Date                 | Due Date                   | Net Due                   | Return Status                  | Submission Status               | Actions 3        |
|    | VAT Settings            | 18A1 0                      | 1/01/2018   | 31/03/2018               | 30/04/2018                 | 8000.00                   | Fulfilled                      | Completed                       | ď                |
|    | 🗹 Notes                 | 18A2 0                      | 1/04/2018   | 30/06/2018               | 30/07/2018                 | 0.00                      | Open                           | Confirmation of data required   | ß                |
|    | ← Back to Organisations | Showing 1 to 2 of 2 entries |             |                          |                            |                           |                                |                                 | - 1              |

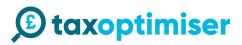

### Uploading your file

Drag

You can either drag your file on to the upload area

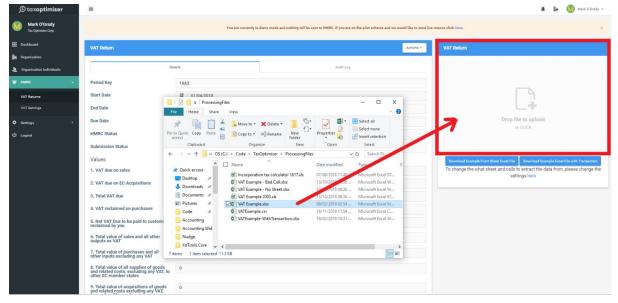

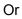

#### Click

click on the panel to open a file select dialog box and select the file you want to upload

| 👂 Open                                                  |                                           |                  |                    |               | ×                          | ick Here.                               |                                                       |
|---------------------------------------------------------|-------------------------------------------|------------------|--------------------|---------------|----------------------------|-----------------------------------------|-------------------------------------------------------|
| $\leftrightarrow \rightarrow \uparrow \uparrow \square$ | This PC > OS (C:) > Code > TaxOptimiser > | ProcessingFiles  | 0 V                | Search Proces | ssingFiles 🔎               |                                         |                                                       |
| Organize 👻 New                                          | folder                                    |                  |                    |               | BE • 🔟 🕐                   | T Return                                |                                                       |
| Accounting                                              | ^ Name                                    | Date modified    | Туре               | Size          |                            |                                         |                                                       |
| Accounting.Wel                                          | Incorporation tax calculator 1617.xls     | 07/08/2018 11:48 | Microsoft Excel 97 | 232 KB        |                            |                                         |                                                       |
| Nudge                                                   | VAT Example - Bad Cell.xlsx               | 13/10/2018 08:36 | Microsoft Excel W  | 11 KB         |                            |                                         |                                                       |
| XdTools.Core                                            | VAT Example - No Sheet.xlsx               | 13/10/2018 08:36 | Microsoft Excel W  | 11 KB         |                            |                                         |                                                       |
| -                                                       | VAT Example 2003.xls                      | 13/10/2018 08:36 | Microsoft Excel 97 | 27 KB         |                            |                                         |                                                       |
| o Creative Cloud Fil                                    | VAT Example.xlsx                          | 09/02/2019 02:54 | Microsoft Excel W  | 12 KB         |                            | 1011                                    | <b>h</b> .                                            |
| 🐉 Dropbox                                               | VATExample.csv                            | 16/11/2018 11:54 | Microsoft Excel C  | 1 KB          |                            |                                         | ck horo)                                              |
| oneDrive                                                | VATExample-WithTransaction.xlsx           | 18/02/2019 10:31 | Microsoft Excel W  | 478 KB        |                            |                                         | ck here)                                              |
| This PC                                                 |                                           |                  |                    |               |                            |                                         | CLICK                                                 |
| 3D Objects                                              |                                           |                  |                    |               |                            |                                         |                                                       |
| Desktop                                                 |                                           |                  |                    |               |                            |                                         |                                                       |
| Documents                                               |                                           |                  |                    |               |                            |                                         |                                                       |
| 🖶 Downloads                                             | ÷                                         |                  |                    |               |                            | Jownload Example Front Sheet Excel File | Download Example Excel File with Transaction          |
| F                                                       | ile name: VAT Example.xlsx                |                  | ~                  | Customised    | Files (*.xlsx;*.xls;*.xl ∨ |                                         | o extract the data from, please change t<br>ings here |
|                                                         |                                           |                  |                    | Open          | Cancel                     | sett                                    | ngs nere                                              |
| 0.00                                                    |                                           |                  |                    |               |                            |                                         |                                                       |
| ases 0.00                                               |                                           |                  |                    |               |                            |                                         |                                                       |
| 0.00                                                    |                                           |                  |                    |               |                            |                                         |                                                       |

It will then take a few seconds to upload the file

|           | You are currently in demo mode and       | d nothing will be sent to HMRC. If you are on the pilot scheme and | ee would like to send live returns click Here. |                                                                                                    |
|-----------|------------------------------------------|--------------------------------------------------------------------|------------------------------------------------|----------------------------------------------------------------------------------------------------|
| VAT Relam |                                          |                                                                    | VAT Return                                     |                                                                                                    |
|           |                                          |                                                                    |                                                |                                                                                                    |
|           |                                          |                                                                    |                                                |                                                                                                    |
|           |                                          |                                                                    |                                                | L¥                                                                                                    |
|           |                                          |                                                                    |                                                | Drop file to upload<br>or CLICK                                                                                                    |
|           |                                          |                                                                    |                                                |                                                                                                    |
|           |                                          |                                                                    |                                                | sample Front Sheet Event File Download Example Event File with Transaction<br>the what sheet and cells to extract the data from, please change f |
|           | 0.00<br>Processing this may take a few s | second                                                             |                                                | settings here                                                                                                    |
|           |                                          |                                                                    |                                                |                                                                                                    |
|           |                                          |                                                                    |                                                |                                                                                                    |
|           |                                          |                                                                    |                                                |                                                                                                    |
|           |                                          |                                                                    |                                                |                                                                                                    |
|           |                                          |                                                                    |                                                |                                                                                                    |
|           |                                          |                                                                    |                                                |                                                                                                    |
|           |                                          |                                                                    | Send VAY Reserv                                |                                                                                                    |

The data will then be updated.

| VAT Return                                                                                                    |       |                            |           | Actions ~     |
|----------------------------------------------------------------------------------------------------|-------|----------------------------|-----------|---------------|
| De                                                                                                    | taila |                            | Audit Log |               |
| Period Key                                                                                                    | 18A   | 2                          |           |               |
| Start Date                                                                                                    | ≣     | 01/04/2018                 |           |               |
| End Date                                                                                                    | ŧ     | 30/06/2018                 |           |               |
| Due Date                                                                                                    | ≝     | 30/07/2018                 |           |               |
| HMRC Status                                                                                                    | Ope   | n                          |           |               |
| Submission Status                                                                                              | Con   | firmation of data required |           |               |
| Values                                                                                                    |       |                            |           |               |
| 1. VAT due on sales                                                                                            | 200   | 0.00                       |           |               |
| 2. VAT due on EC Acquisitions                                                                                  | 0.00  | )                          |           |               |
| 3. Total VAT due                                                                                               | 200   | 0.00                       |           |               |
| 4. VAT reclaimed on purchases                                                                                  | 112   | .00                        |           |               |
| 5. Net VAT Due to be paid to customs or<br>reclaimed by you                                                    | 188   | 8.00                       |           |               |
| 6. Total value of sales and all other<br>outputs ex VAT                                                        | 100   | 00                         |           |               |
| 7. Total value of purchases and all<br>other inputs excluding any VAT                                          | 560   |                            |           |               |
| 8. Total value of all supplies of goods<br>and related costs, excluding any VAT, to<br>other EC member states  | 0     |                            |           |               |
| 9. Total value of acquisitions of goods<br>and related costs excluding any VAT,<br>from other EC member states | 0     |                            |           |               |
| Is all the data correct?                                                                                       |       |                            | _         |               |
|                                                                                                    |       |                            | Ser       | nd VAT Return |

### Checking and sending the data

You then need to check the data and make sure it is correct and press Send VAT return

| VAT Return                                                                                                    |       |                            |           | Actions ~     |
|----------------------------------------------------------------------------------------------------|-------|----------------------------|-----------|---------------|
| De                                                                                                    | taila |                            | Audit Log |               |
| Period Key                                                                                                    | 18A   | 2                          |           |               |
| Start Date                                                                                                    | ≣     | 01/04/2018                 |           |               |
| End Date                                                                                                    | =     | 30/06/2018                 |           |               |
| Due Date                                                                                                    | 首     | 30/07/2018                 |           |               |
| HMRC Status                                                                                                    | Ope   | n                          |           |               |
| Submission Status                                                                                              | Con   | firmation of data required |           |               |
| Values                                                                                                    |       |                            |           |               |
| 1. VAT due on sales                                                                                            | 200   | 0.00                       |           |               |
| 2. VAT due on EC Acquisitions                                                                                  | 0.00  | )                          |           |               |
| 3. Total VAT due                                                                                               | 200   | 0.00                       |           |               |
| 4. VAT reclaimed on purchases                                                                                  | 112   | .00                        |           |               |
| 5. Net VAT Due to be paid to customs or<br>reclaimed by you                                                    | 188   | 8.00                       |           |               |
| 5. Total value of sales and all other<br>outputs ex VAT                                                        | 100   | 00                         |           |               |
| 7. Total value of purchases and all<br>other inputs excluding any VAT                                          | 560   |                            |           |               |
| 8. Total value of all supplies of goods<br>and related costs, excluding any VAT, to<br>other EC member states  | 0     |                            |           |               |
| 9. Total value of acquisitions of goods<br>and related costs excluding any VAT,<br>from other EC member states | 0     |                            |           |               |
| s all the data correct?                                                                                        |       |                            | -         |               |
|                                                                                                    |       |                            | Se        | nd VAT Return |

You will then be presented with a declaration box to confirm the details. The notes are internal and Click Accept.

| alse declaration can result in                                                                                  | prmation you are making a legal declaration that the information is true and complete. A |
|----------------------------------------------------------------------------------------------------|------------------------------------------------------------------------------------------|
| . VAT due on sales                                                                                              | 2000.00                                                                                  |
| . VAT due on EC<br>cquisitions                                                                                  | 0.00                                                                                     |
| . Total VAT due                                                                                                 | 2000.00                                                                                  |
| . VAT reclaimed on<br>urchases                                                                                  | 112.00                                                                                   |
| . Net VAT Due to be paid<br>o customs or reclaimed by                                                           | 1888.00                                                                                  |
| . Total value of sales and<br>Il other outputs ex VAT                                                           | 10000                                                                                    |
| . Total value of purchases<br>nd all other inputs<br>xcluding any VAT                                           | 560                                                                                      |
| . Total value of all<br>upplies of goods and<br>elated costs, excluding<br>ny VAT, to other EC<br>tember states | 0                                                                                        |
| . Total value of<br>cquisitions of goods and<br>slated costs excluding any<br>AT, from other EC member<br>tates | 0                                                                                        |
| ote                                                                                                    |                                                                                          |
|                                                                                                    |                                                                                          |
|                                                                                                    |                                                                                          |
|                                                                                                    | Close Accept                                                                             |

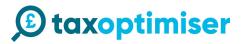

#### **Completed Return**

If there are no error and HMRC accept your return you will receive a receipt with the Processing date, Payment indicator, Form Bundle Number and Charge Ref Number.

These are all generated by HMRC and the Payment indicator is the form of payment they have for you on file.

In the demo mode nothing is actually sent to HMRC.

|            | Audit Log                                                                                                    |                                                                                                    |                                                                                                    |
|------------|----------------------------------------------------------------------------------------------------|----------------------------------------------------------------------------------------------------|----------------------------------------------------------------------------------------------------|
|            |                                                                                                    | HMRC<br>Processing Date                                                                                                    | 06/03/2019                                                                                                    |
| 18A2       |                                                                                                    | Payment<br>Indicator                                                                                                    | BANK                                                                                                    |
|            |                                                                                                    | Form Bundle                                                                                                    | 256660290587                                                                                                    |
| 30/06/2018 |                                                                                                    |                                                                                                    | aCxFaNx0FZsCvyWF                                                                                                    |
|            |                                                                                                    | Number                                                                                                    |                                                                                                    |
| Fulfilled  |                                                                                                    |                                                                                                    | Print Rec                                                                                                    |
| Completed  |                                                                                                    |                                                                                                    |                                                                                                    |
|            |                                                                                                    |                                                                                                    |                                                                                                    |
| 2000.00    |                                                                                                    |                                                                                                    |                                                                                                    |
| 0.00       |                                                                                                    |                                                                                                    |                                                                                                    |
| 2000.00    |                                                                                                    |                                                                                                    |                                                                                                    |
| 112.00     |                                                                                                    |                                                                                                    |                                                                                                    |
| 1888.00    |                                                                                                    |                                                                                                    |                                                                                                    |
| 10000      |                                                                                                    |                                                                                                    |                                                                                                    |
| 560        |                                                                                                    |                                                                                                    |                                                                                                    |
| 0          |                                                                                                    |                                                                                                    |                                                                                                    |
| 0          |                                                                                                    |                                                                                                    |                                                                                                    |
|            |                                                                                                    |                                                                                                    |                                                                                                    |
|            | a)         0.004x/0118           a)         0.007/2018           a)         0.077/2018           a)         0.077/2018           b)         0.077/2018           b)         0.077/2018           b)         0.077/2018           c)         0.077/2018           c) | B         20 040/01 H           B         20 040/01 H           Limited         2000/000 H           Limited         2000/000 H           Limited         2000/000 H           Limited         2000/000 H           Limited         2000/000 H           Limited         2000/000 H           Limited         2000/000 H           Limited         2000/000 H | # 20 04.70 18         Number           # 20 04.70 18         Charaber           # 30 04.70 18         Charaber           uttimet         Charaber           completed         Charaber           2000 .00         Charaber           112.06         Charaber           0000         Charaber           300         Charaber |

#### Resetting the demo data

In demo mode you can reset to the test data by clicking Actions on the VAT return screen and Reset Test Data

| © taxoptimiser                     | ≣                 |                         |                    |                        |                         |                      |                               | Ba 🚺          | Mark O'Grady 🗸 |
|------------------------------------|-------------------|-------------------------|--------------------|------------------------|-------------------------|----------------------|-------------------------------|---------------|----------------|
| Mark O'Grady<br>Tax Optimiser Corp |                   | You are currently in de | mo mode and nothin | g will be sent to HMR( | C. If you are on the pi | lot scheme and we we | ould like to send live return | s click here. | ×              |
| Dashboard                          | VAT Returns       |                         |                    |                        |                         |                      |                               |               | Actions ~      |
| Organisation                       |                   |                         |                    |                        |                         |                      |                               | ₩ Rese        | t Test Data    |
| L Organisation Individuals         |                   | VAT Returns             |                    |                        | Liabilites              |                      | P <mark>y</mark> n            | Numu          |                |
| ₩ HMRC ~                           |                   |                         |                    |                        |                         |                      |                               |               |                |
| VAT Returns                        | Filter: Type to   | filter Q                |                    |                        |                         | :                    | Show: 10 ~ Co                 | ppy Excel     | CSV PDF        |
| VAT Settings                       | Period 🔷          | Start Date 🔹            | End Date 🔹         | Due Date 💲             | Net Due 💲               | Return Status        | Submission Statu              | s \$          | Actions 3      |
| 🗘 Settings >                       | 18A1              | 01/01/2018              | 31/03/2018         | 30/04/2018             | 8000.00                 | Fulfilled            | Completed                     |               | ß              |
| ப் Logout                          | 18A2              | 01/04/2018              | 30/06/2018         | 30/07/2018             | 1888.00                 | Fulfilled            | Completed                     |               | ß              |
|                                    | Showing 1 to 2 of | 2 entries               |                    |                        |                         |                      |                               |               | - 1 →          |

### Switching to live mode

Before April you need to sign up to HMRC MTD Scheme.

https://www.gov.uk/guidance/sign-up-for-making-tax-digital-for-vat#sign-up

Once you have received email confirmation. You will need to click the banner on the VAT returns screen

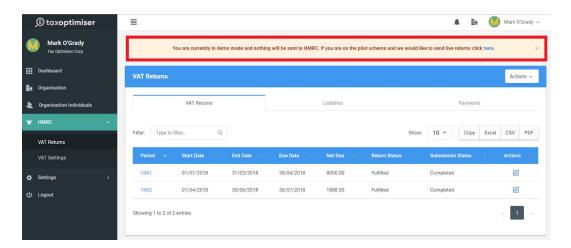

#### Then click set to live mode.

| axoptimiser<br>Mark O'Grady | Live mode          |                                                                                                    |            |             |           |               | ر<br>×           |          | Mark OʻG |  |  |  |  |
|-----------------------------|--------------------|----------------------------------------------------------------------------------------------------|------------|-------------|-----------|---------------|------------------|----------|----------|--|--|--|--|
| ax Optimiser Corp<br>board  | mode all your retu | Please ensure you have received an email from HMRC confirming that you are on the HMRC Pilot. Once you set to live mode all your returns all your submission will be your actual live returns.<br>If you need to sign up to the pilot scheme please click here |            |             |           |               |                  |          |          |  |  |  |  |
| nisation Individuals<br>C ~ |                    |                                                                                                    |            |             |           | Close         | Set to live mode | Payments |          |  |  |  |  |
| Returns                     | Filter: Type to    | filter Q                                                                                                    |            |             |           |               | Show: 10 ¥       | Copy Exc | el CSV   |  |  |  |  |
| Settings                    | Period ^           | Start Date 💲                                                                                                    | End Date 🔹 | Due Date  💲 | Net Due 🔹 | Return Status | 3 Submission     | Status 💲 | Actions  |  |  |  |  |
| igs >                       | 18A1               | 01/01/2018                                                                                                    | 31/03/2018 | 30/04/2018  | 8000.00   | Fulfilled     | Completed        |          | ď        |  |  |  |  |
| ut                          | 18A2               | 01/04/2018                                                                                                    | 30/06/2018 | 30/07/2018  | 1888.00   | Fulfilled     | Completed        |          | ď        |  |  |  |  |
|                             | Showing 1 to 2 of  | 2 entries                                                                                                    |            |             |           |               |                  |          | -        |  |  |  |  |

### Connecting the live account.

If you are using your Agent account for the first time then you will need to click using the Connect to HMRC using the agent account. If you are using the organisation account then click view and submit using the organisation account

| Example Ltd   III Overview   III Details   I Individuals   III Individuals   III HMRC   VAT Returns   VAT Returns   VAT Settings   III Notes   III Returns | <ul> <li>Individuals</li> <li>W HMRC</li> <li>VAT Returns</li> <li>VAT Settings</li> </ul>                                                                                                    |                                                          |
|----------------------------------------------------------------------------------------------------|----------------------------------------------------------------------------------------------------|----------------------------------------------------------|
| <ul> <li>Details</li> <li>Individuals</li> <li>HMRC</li> <li>VAT Returns</li> <li>VAT Settings</li> <li>Notes</li> </ul>                                   | <ul> <li>Details</li> <li>Individuals</li> <li>HMRC</li> <li>VAT Returns</li> <li>VAT Settings</li> <li>Notes</li> </ul>                                                                                                    | Example Ltd VAT Returns                                  |
| Betails ■ Individuals ■ HMRC VAT Returns VAT Settings C Notes                                                                                              | Betails ■ Individuals ■ MRC VAT Returns VAT Settings © Notes                                                                                                    | Connect to HMRC Connect to HMRC                          |
| Individuals       Image: Marketurns       VAT Returns       VAT Settings       Image: Modes                                                                | Individuals       Image: Marketurns       VAT Returns       VAT Settings       Image: Marketurns       Image: Marketurns | e Details using Agent Account 🦉 View and Submit (using 🍟 |
| VAT Returns VAT Settings VAT Setting                                                                                                    | VAT Returns VAT Settings VAT Setting                                                                                                    |                                                          |
| VAT Settings                                                                                                    | VAT Settings                                                                                                    | ¥ HMRC →                                                 |
| C/ Notes                                                                                                    | Z Notes                                                                                                    | VAT Returns                                              |
|                                                                                                    |                                                                                                    | VAT Settings                                             |
| ← Back to Organisations                                                                                                    | ← Back to Organisations                                                                                                    | y Notes                                                  |
|                                                                                                    |                                                                                                    | <ul> <li>Back to Organisations</li> </ul>                |

You will then be taken the HMRC's gateway. Click Continue.

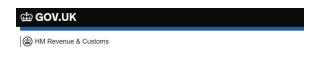

### Authority to interact with HMRC on your behalf

- Tax Optimiser needs permission to interact with HMRC on your behalf. To grant this authority, you'll need to:
- 1. Sign in to your Government Gateway account.
- 2. Enter the 6 digit access code we'll send to your mobile phone, landline or other device.
- You might need to confirm who you are by answering some security questions on, for example, your passport, P60 or other documents.
- 4. Grant authority for this software to interact with HMRC on your behalf.

This authority will last for 18 months. You can <u>remove this authority</u> at any time.

#### If you're an agent

To use the Making Tax Digital APIs, sign in with the user ID and password for your agent services account.

To use the APIs that pre-populate a Self Assessment return, sign in with the account that's enrolled for Self Assessment for Agents - it's the same account you use to access the HMRC agent portal.

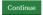

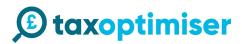

Enter your real gateway credentials

| Hand GOV.UK                                                                  |
|------------------------------------------------------------------------------|
| BETA This is a new service - your <u>feedback</u> will help us to improve it |
| Sign in using Government<br>Gateway                                          |
| Government Gateway user ID<br>This could be up to 12 characters.             |
| β.                                                                           |
| Password                                                                     |
|                                                                              |
| Sign in                                                                      |
| Create sign in details                                                       |
| Problems signing in                                                          |
| I have forgotten my password                                                 |
| I have forgotten my Government Gateway user ID                               |

At this stage it may ask you to set up more 2 factor authentication. This video explains the concept of 2 factor authentication <u>https://www.youtube.com/watch?v=OmvCeNsTa1g</u>. Once you get to the final screen, Press Grant authority, this allows our software to retrieve the data and submit data on your behalf.

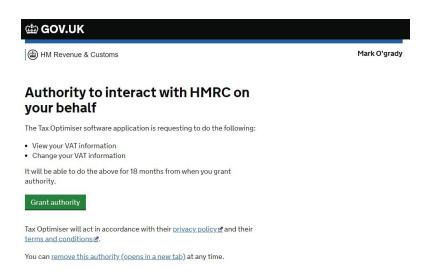

You will then be presented with your VAT Periods. To select a period click on the period link in blue and follow instructions from <u>Uploading your file</u>

| ① taxoptimiser                     | =                |              |            |            |            |               | A Br                          | Mark O'Grady  |
|------------------------------------|------------------|--------------|------------|------------|------------|---------------|-------------------------------|---------------|
| Mark O'Grady<br>Tax Optimiser Corp | VAT Returns      |              |            |            |            |               |                               | Actions ~     |
| Dashboard                          |                  | VAT Returns  |            | 1          | Liabilites |               | Payments                      |               |
| Organisation                       |                  |              |            |            |            |               |                               |               |
| Organisation Individuals           | Filter: Type     | o filter     | Q          |            |            |               | Show: 10 ~ Copy I             | Excel CSV PDF |
| <pre>/ HMRC →</pre>                | Period ^         | Start Date 💲 | End Date ု | Due Date 💲 | Net Due ု  | Return Status | Submission Status             | 8 Actions 3   |
| VAT Returns                        | #001             | 02/11/2018   | 28/02/2019 | 07/04/2019 | 0.00       | Open          | Confirmation of data required | Ľ             |
| VAT Settings                       | 19B1             | 01/03/2019   | 31/05/2019 | 07/07/2019 | 0.00       | Open          | Confirmation of data required | C             |
| Settings >                         |                  |              |            |            |            |               |                               |               |
| Logout                             | Showing 1 to 2 o | f 2 entries  |            |            |            |               |                               | - <u>1</u>    |
|                                    |                  |              |            |            |            |               |                               |               |
|                                    |                  |              |            |            |            |               |                               |               |
|                                    |                  |              |            |            |            |               |                               |               |

#### **Refreshing Data**

We intermittently refresh your periods however if your periods do not appear or you have fixed an error then click Refresh data

| Mark O'Grady                                                       |                     |            |            |            |                     |               | A En 🕔                        | Mark O'Grady 🔨 |
|--------------------------------------------------------------------|---------------------|------------|------------|------------|---------------------|---------------|-------------------------------|----------------|
| Tax Optimiser Corp                                                 | VAT Returns         |            |            |            |                     |               |                               | Actions ~      |
| Dashboard                                                          | VAT Returns         |            | Liabilites |            | Payr C Refresh data |               |                               |                |
| <ul> <li>Organisation</li> <li>Organisation Individuals</li> </ul> | Filter: Type to 1   | filter     | ٩          |            |                     |               | Show: 10 ~ Copy Excel         | CSV PDF        |
| ₩ HMRC Ý                                                           | Period 🗠            | Start Date | End Date   | Due Date   | Net Due 🔅           | Return Status | Submission Status             | Actions        |
| VAT Returns                                                        | #001                | 02/11/2018 | 28/02/2019 | 07/04/2019 | 0.00                | Open          | Confirmation of data required | ß              |
| VAT Settings                                                       | 19B1                | 01/03/2019 | 31/05/2019 | 07/07/2019 | 0.00                | Open          | Confirmation of data required | ß              |
| 호 Settings ><br>신 Logout                                           | Showing 1 to 2 of 2 | 2 entries  |            |            |                     |               |                               | ← 1 →          |
|                                                                    |                     |            |            |            |                     |               |                               |                |
|                                                                    |                     |            |            |            |                     |               |                               |                |

### **Errors**

If you there are any problems you will receive an error. With an explanation. You then just need to fix the error. If it does not make sense then please contact our support <a href="mailto:support@taxoptimiser.co.uk">support@taxoptimiser.co.uk</a>

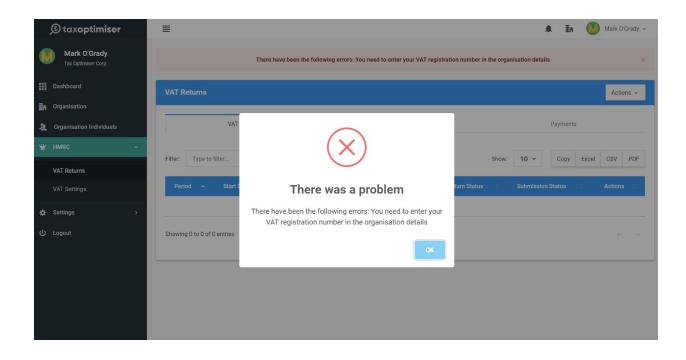

### **Adding Organisation Individuals**

You can give clients access to their organisations. Within the organisation click on individuals and Add New. They will only be able to see organisations that they belong to.

| Q       | ≣                       |                             |                                 | 🜲 🕔 Michael Litt             | tle ~         |
|---------|-------------------------|-----------------------------|---------------------------------|------------------------------|---------------|
| 0       | Example Ltd             | Individual User             |                                 | Add Ne                       | ew            |
|         |                         | Filter: Type to filter Q    |                                 | show: 10 - Copy Excel CSV PI | DF            |
| Bn<br>2 | 1 Individuals           | Individual User             | ^<br>No data available in table | Actions                      | 0             |
| ۰<br>۱  | ≌ HMRC >                | Showing 0 to 0 of 0 entries |                                 | -                            | $\rightarrow$ |
| ц<br>С  | ← Back to Organisations |                             |                                 |                              |               |
|         |                         |                             |                                 |                              |               |

You only have to enter the first name, last name and email address and specify to Send Credentials. The user will then receive an email with a link to create a password.

| ø       |                         |                                   |                                |
|---------|-------------------------|-----------------------------------|--------------------------------|
| •       | Example Ltd             | Client                            |                                |
|         | Overview                | First Name                        | Mark                           |
| <br>Ba  | 🖬 Details               | Last Name                         | Jacobs                         |
| -n<br>- | 1 Individuals           | Email                             | mark.jacobs@taxoptimiser.co.uk |
| •       | ₩ HMRC >                | SendCredentials                   | 8                              |
| 1       | C Notes                 | Phone Number                      | 7879775840                     |
| с<br>U  | ← Back to Organisations | National Insurance<br>Number      |                                |
|         |                         | Personal UTR                      |                                |
|         |                         | Address Line 1                    | 5 Kings Road                   |
|         |                         | Address Line 2                    |                                |
|         |                         | Address Line 3                    |                                |
|         |                         | Address Town                      | London                         |
|         |                         | Address Postcode                  | SE1 2EE                        |
|         |                         | IncomeTaxCode<br>IsDefaultTaxCode |                                |
|         |                         | TakeHomePay                       | 0                              |
|         |                         |                                   | ·                              |
|         |                         |                                   | Save                           |

The rest of the details will be used later for self assessments.

### **Adding Additional Accountants**

) taxoptimiser 🛕 🛛 🚺 Michael Little 🗸 Michael Little Add New Filter: Type to filter... Q Show: 10 - Copy Excel CSV PDF Dashboard Organisations AccountantUser ^ Action Individual Clients Michael Little 6 🔅 Firm Details 1 Showing 1 to 1 of 1 entries 🖆 Firm Support Cases 🧕 Users L User ل Logout

Click on Firm Details >> Users and Add New

You only have to enter the first name, last name and email address and specify to Send Credentials. The user will then receive an email with a link to create a password.

| ) taxoptimiser                | ≣                                        | 🌲 ( Michael Little 🗸 |
|-------------------------------|------------------------------------------|----------------------|
| Michael Little<br>Accountant1 | Accountant                               |                      |
| MAIN                          | First Name Jessica                       | ۵.                   |
| Dashboard                     | Last Name Preston                        |                      |
| . Organisations               | Email jessica.preston@taxoptimiser.co.uk |                      |
| 🎍 Individual Clients          | SendCredentials Ø                        |                      |
| 🖨 Firm Details 🗸 🗸            |                                          | _                    |
| 🛱 Firm                        |                                          | Save                 |
| Support Cases                 |                                          |                      |
| 🧕 Users                       |                                          |                      |
| L User >                      |                                          |                      |
| ල් Logout                     |                                          |                      |